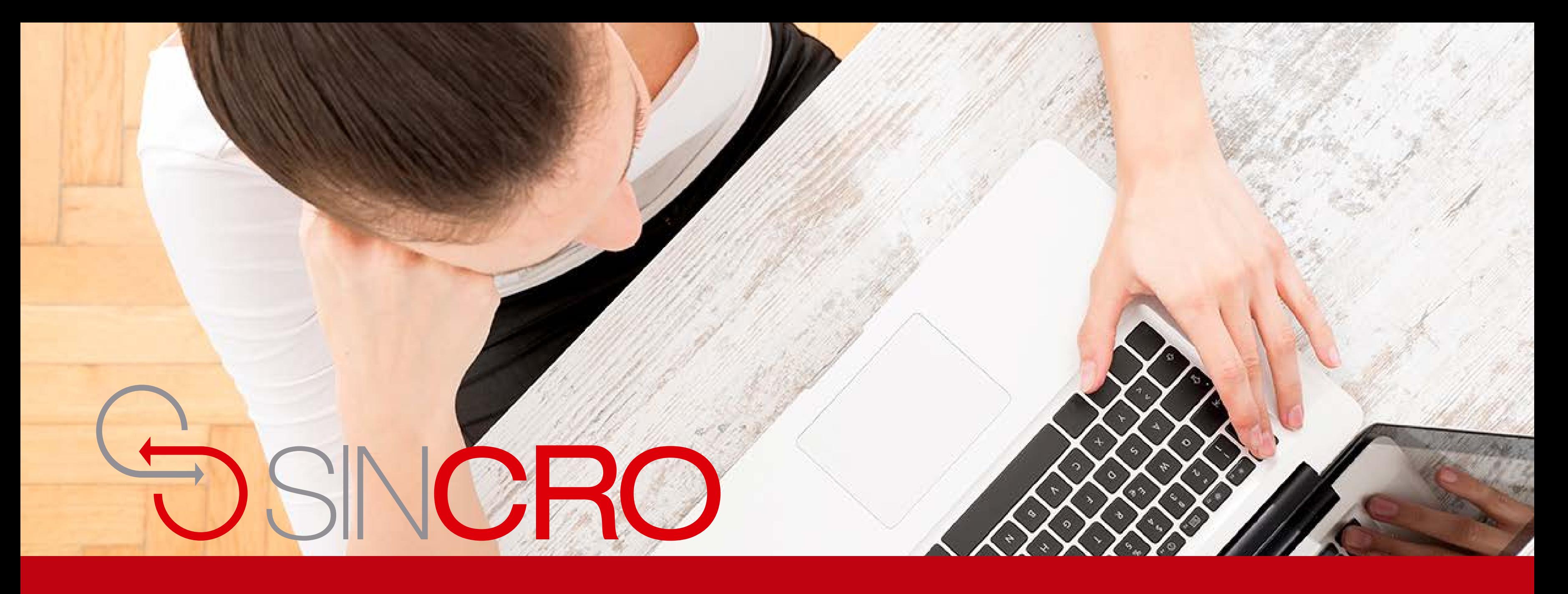

# **MANUAL FONOAUDIOLOGÍA** CONFIGURACIÓN EYMASA R-85 Y EYMASA R-95

Para realizar la configuración del equipo Eymasa R-85 y Eymasa R-95 debe seguir los siguientes pasos:

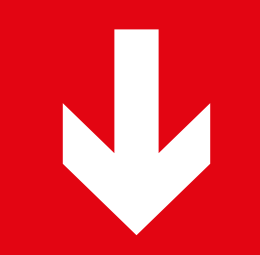

El cambio realizado es la integración con el periférico Eymasa es permitir que el usuario lo pueda conectar haciendo uso de un cable conversor del puerto serial a puerto USB (**ver figura 1**), lo demás la configuración es igual a como se encuentra en el manual actual.

## **CABLE CONVERTIDOR DE SERIAL A U**SB

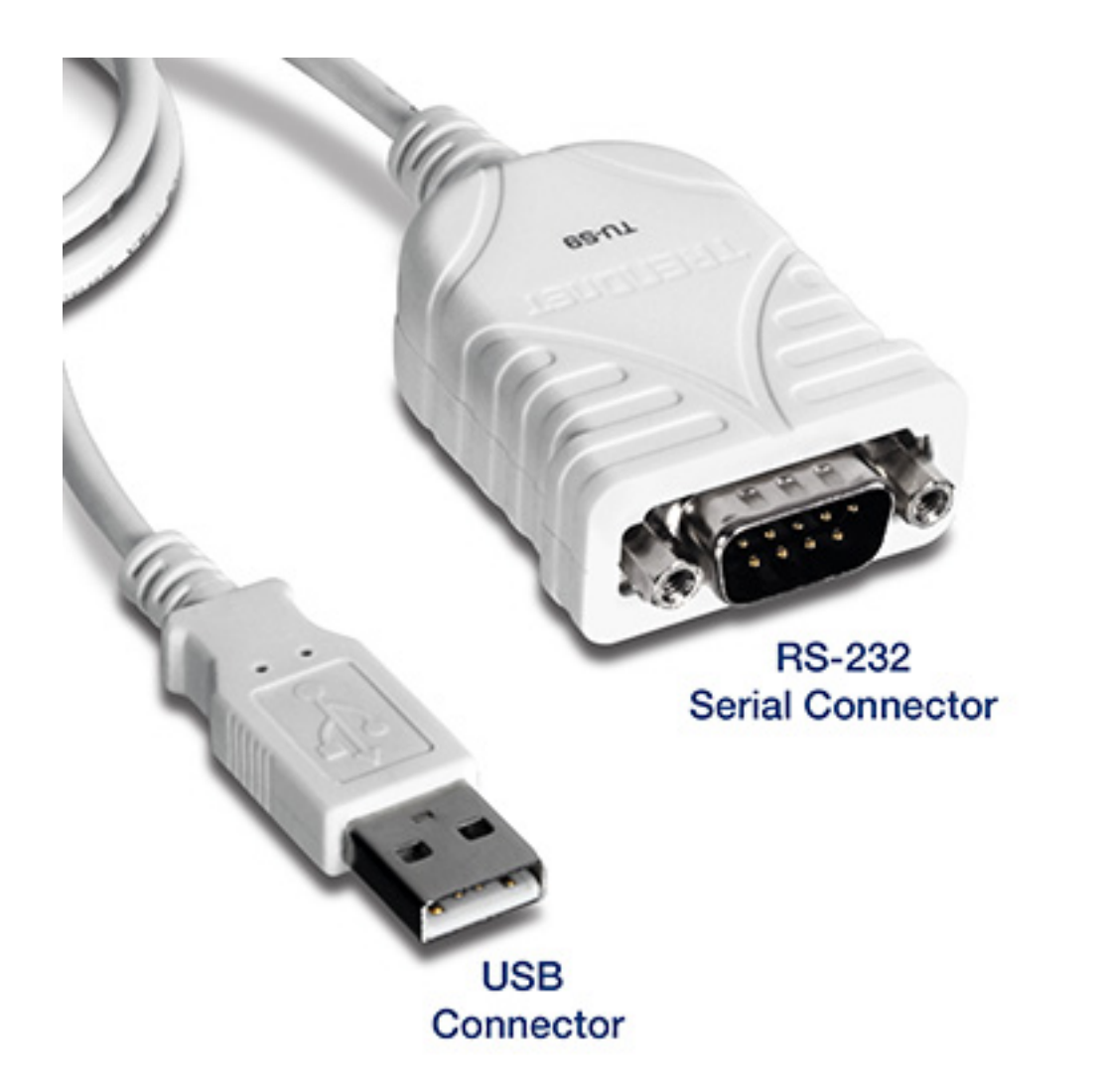

Figura 1. Cable convertidor de serial a USB

 $\bigodot$  .

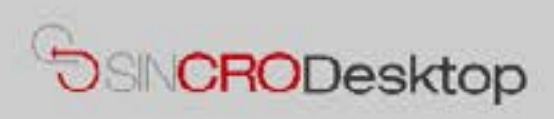

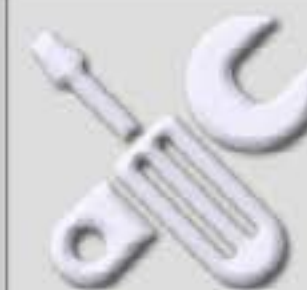

### **Comprobar Dispositivos**

En esta sección podrá realizar pruebas de sus dispositivos para comprobar que los tiene correctamente conectados e instalados en su equipo. También podrá exportar capturas de Foto y Firma a un fichero de imagen en su equipo, por si le resultase de utilidad.

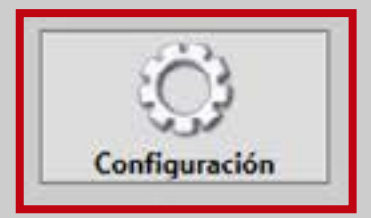

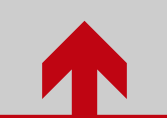

Ingrese a configuración en SincroDesktop

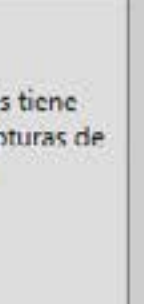

# C Configuración de Sincro Desktop

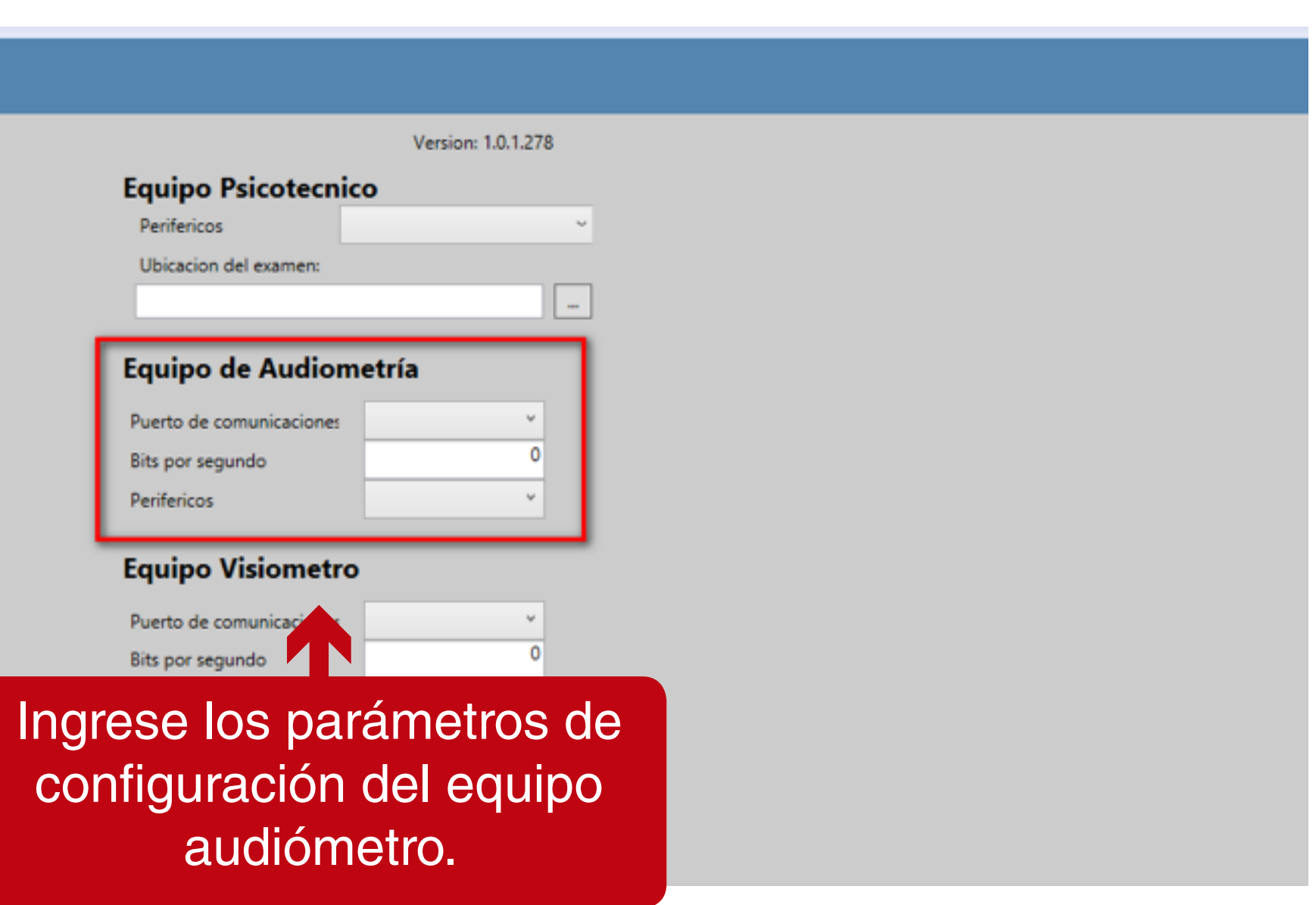

configuración del equipo

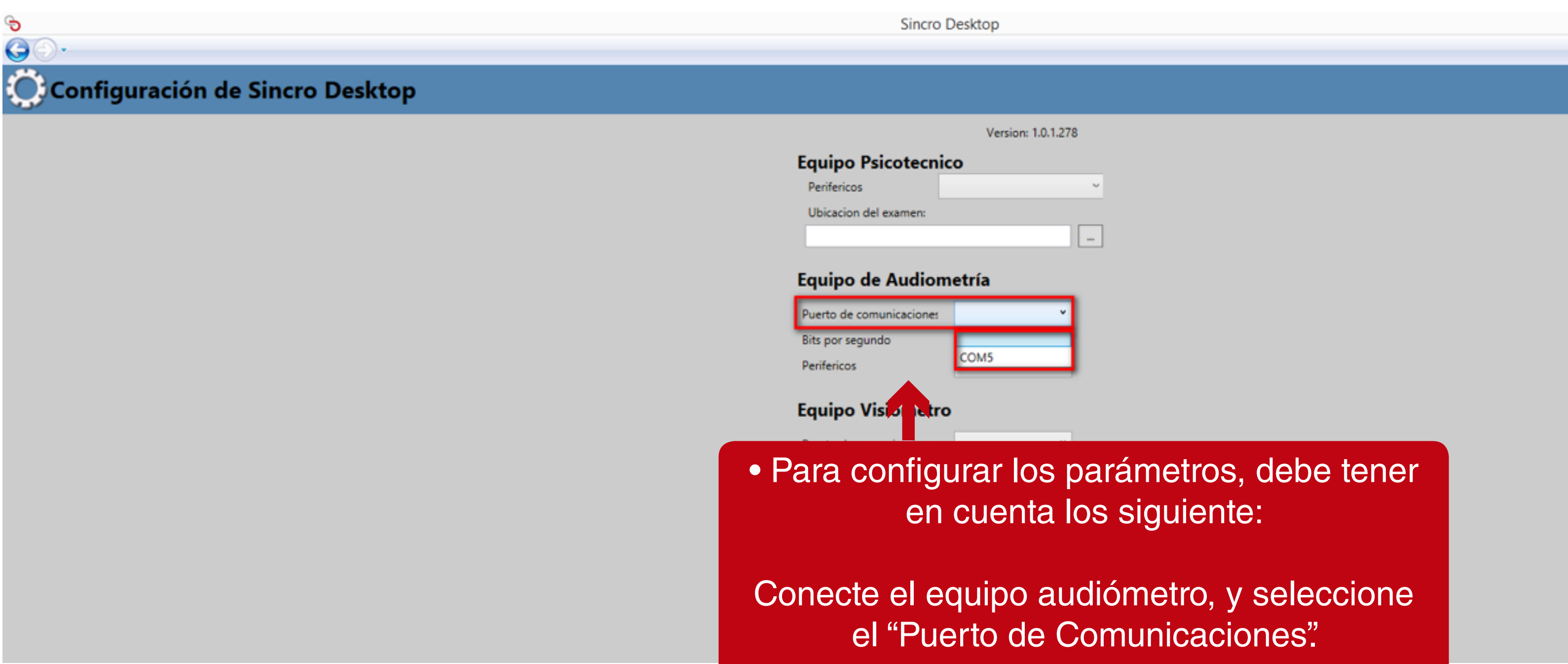

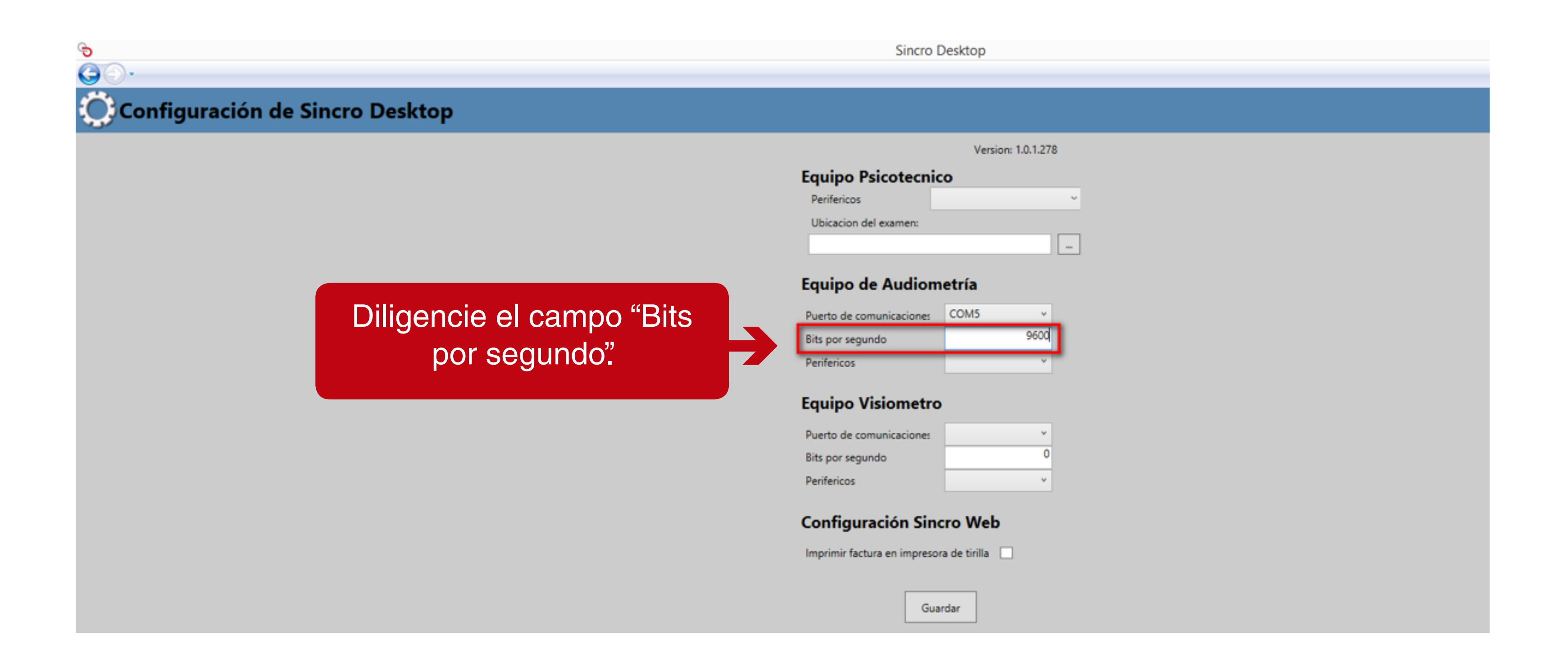

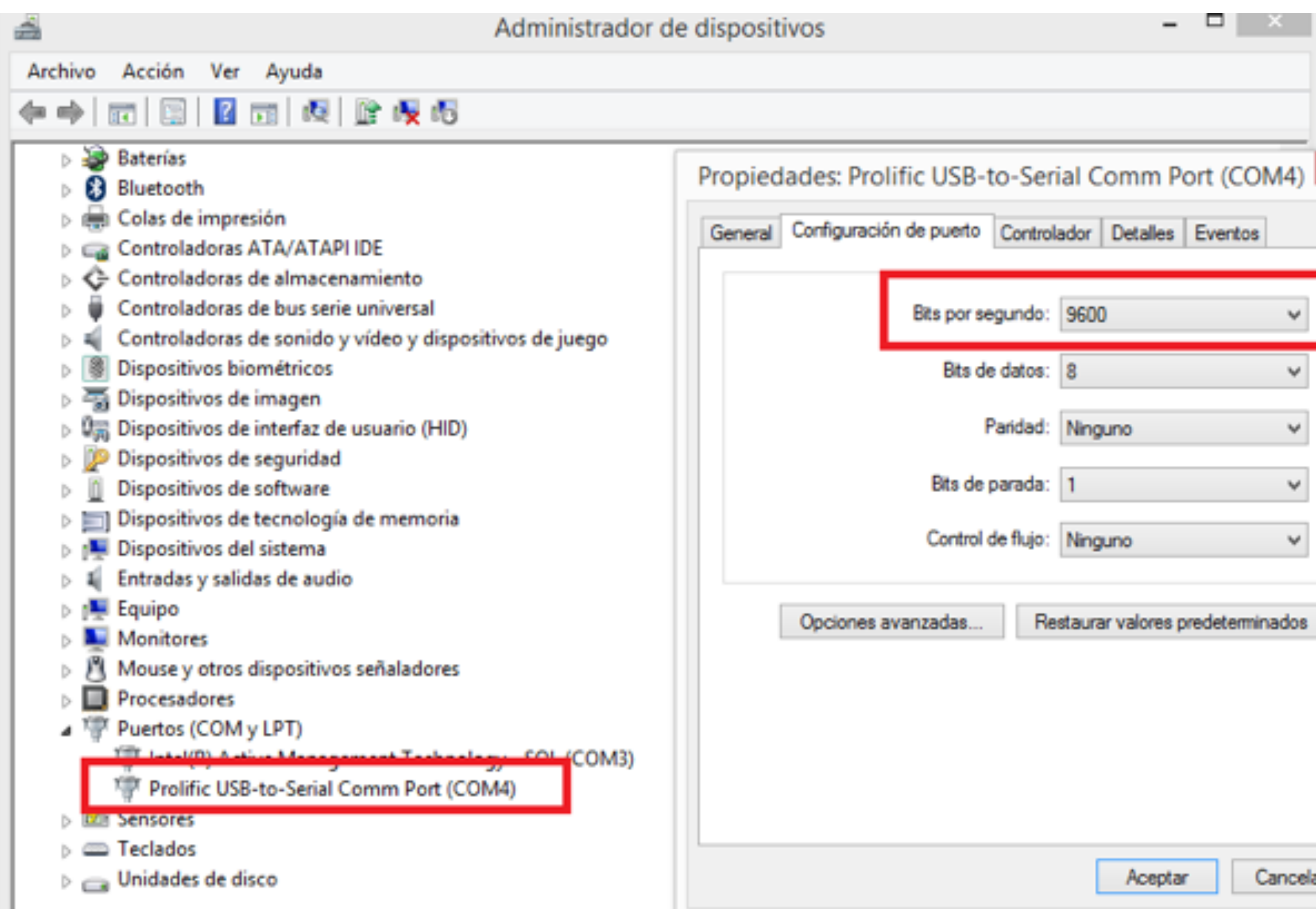

Esta información puede ser obtenida desde el **T** "administrador de dispositivos" en el puerto COM donde está conectado el equipo.

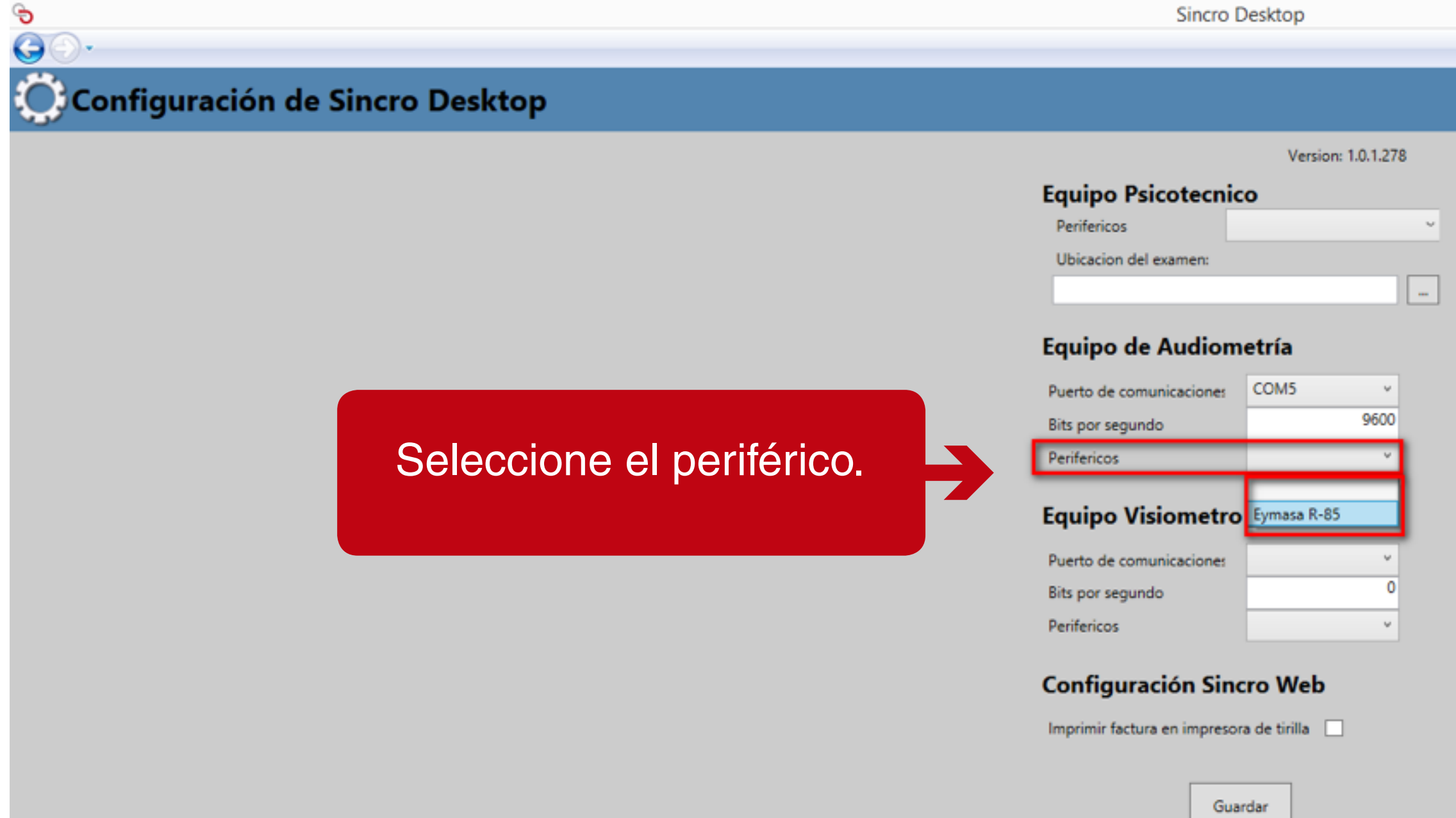

**Sincro Desktop** 

# Configuración de Sincro Desktop

G  $\bigodot$ 

Version: 1.0.1.278

**Equipo Psicotecnico** Perifericos Ubicacion del examen: | ...

### Equipo de Audiometría

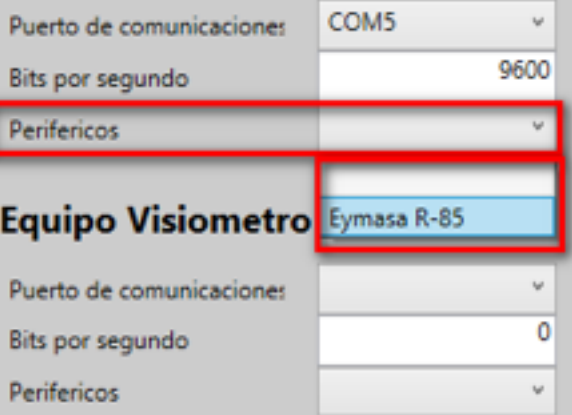

#### Configuración Sincro Web

Imprimir factura en impresora de tirilla  $\Box$ 

Haga clic en el botón "Guardar".

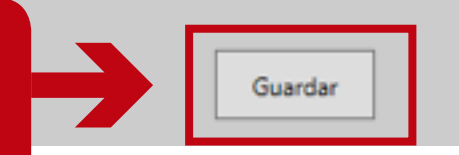

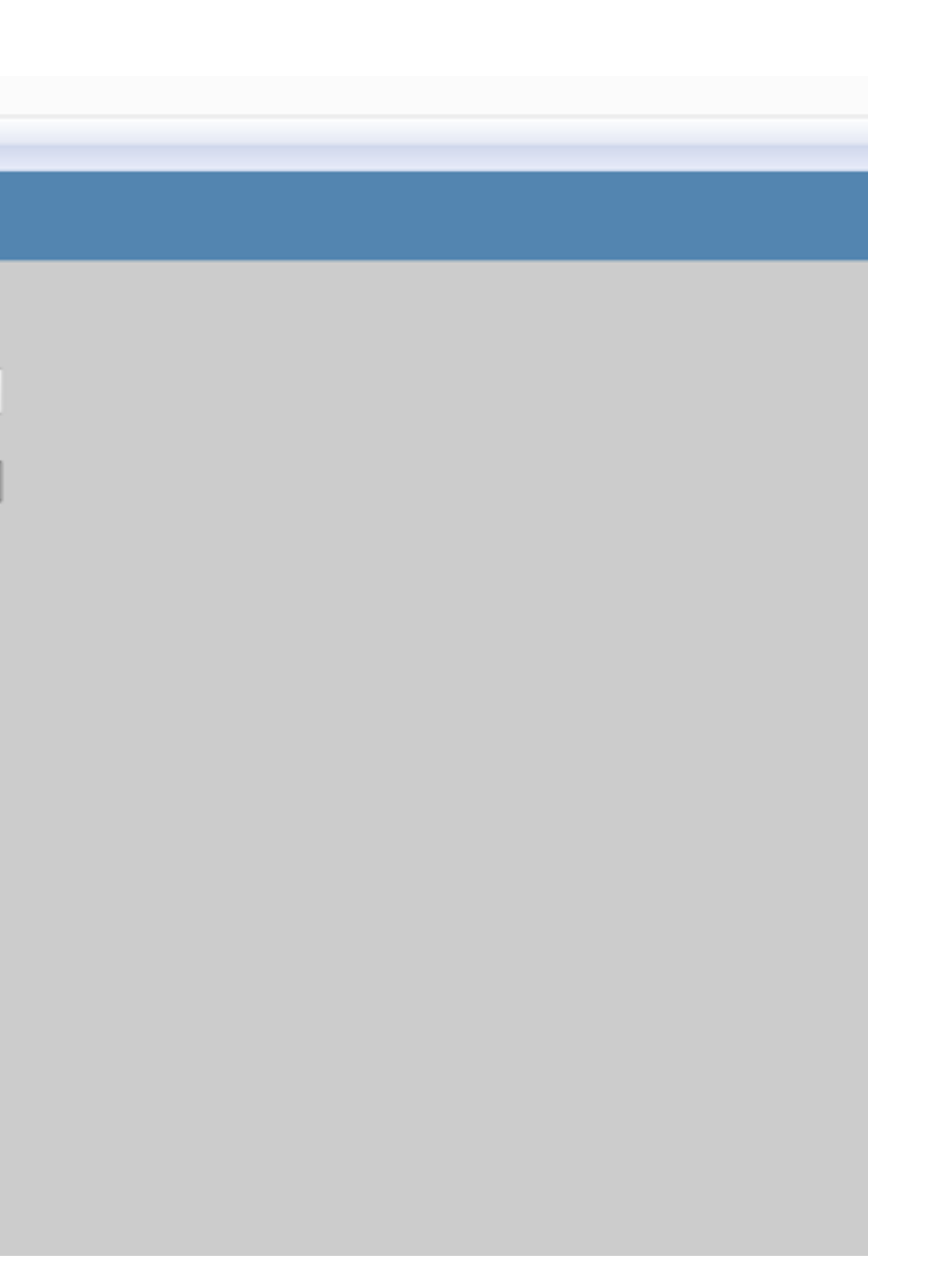